# **example Documentation**

*Release*

**Author**

October 18, 2014

#### Contents

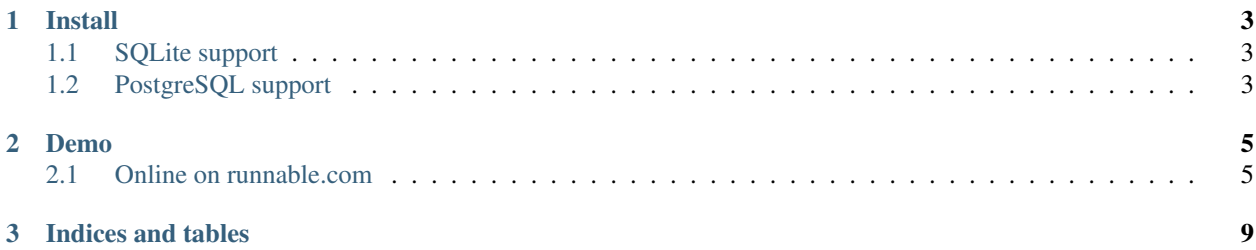

A sample application for demonstrate admin interface with Pyramid framework. It use pyramid\_sacrud.

**SACRUD** 

## **DASHBOARD**

#### Postgres

test hstore

test text and pagination

test bool

test union

test file

#### Just for fun

test alltypes

### Customizing examp

**Customizing table** 

widget position

#### Auth

company

groups

groups permissions

users groups

groups resources pe

resources

users permissions

users resources per

users

external identities

#### Pages

**MPTT** pages

#### **Install**

<span id="page-6-0"></span>Require:

• fortune

Install fortune:

sudo apt-get install fortune

Note: For Debian like pkg system.

Clone project to local machine:

git clone git@github.com:uralbash/pyramid\_sacrud\_example.git

#### <span id="page-6-1"></span>**1.1 SQLite support**

Initialize project: initialize\_example\_db development.ini Run protject: pserve development.ini http\_port=8000 Folow to <http://localhost:8000/admin/>

#### <span id="page-6-2"></span>**1.2 PostgreSQL support**

PostgreSQL gives you additional tables with his special types (ARRAY, HSTORE, JSON, UUID, etc)

#### Require:

- PostgreSQL
- psycopg2

Copy *development\_pg.ini* to *development\_local.ini*, edit postgres connection line and create db in PostgreSQL.

Initialize project:

```
initialize_example_db development_local.ini
```
Run protject:

pserve development\_local.ini http\_port=8000

Folow to http://localhost:8000/admin/

And see **SACRUD** 

# **DASHBOARD**

#### Postgres

test hstore

test text and pagination

test bool

test union

test file

Just for fun

test alltypes

Customizing examp

**Customizing table** 

widget position

#### Auth

company

groups

groups permissions

users groups

groups resources pe

resources

users permissions

users resources per

users

external identities

Pages

**MPTT** pages

#### **Demo**

### <span id="page-8-1"></span><span id="page-8-0"></span>**2.1 Online on runnable.com**

Go to [Runnable.com progect](http://runnable.com/VDGfz3HpEe5wCw63/pyramid-crud-admin-interface-for-python-sacrud-sqlalchemy_mptt-and-pyramid_sacrud) and press " Run" button :) **Ex** runnable Search for code  $\mathsf q$ **Create New Edit Project** You own this project! Feel free to edit it. **uralbash**<br>published 15 hours ago Pyramid CRUD(Admin) interface [Python, sacrud, sqlalchemy\_mptt an... Forked from Basic Python. #1 in PYRAMID ⊙ 9 Runs ● 15 Views ■ 0 Copies #1 in SACRUD Based on pyramid\_sacrud  $Rut$ IĜ.  $\mathbb{Q}$  $\mathcal V$  Save Draft  $0 \pm +$  $\bullet$  $\blacktriangleright$  0  $\bullet$ Tags Drag a file in to add it. Pyramid CRUD interface example PYTHON PYRAMID SACRUD SQLALCHEMY\_MPTT FYRAMID\_SACRUD README.md Just press Run button :) login: admin passw: 123 **Related Code** Data validation in Eve Unicode in python Regular expressions in python

Next go to login

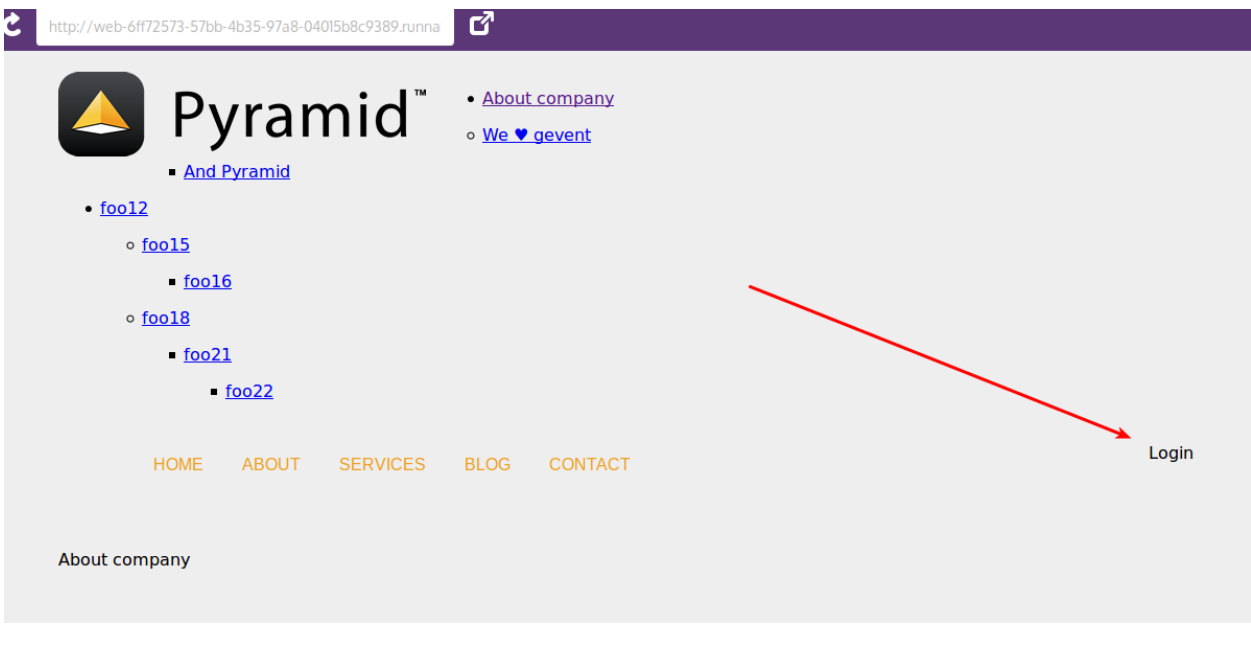

Input login and password.

### Note:

Default login anf password is

login: admin

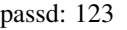

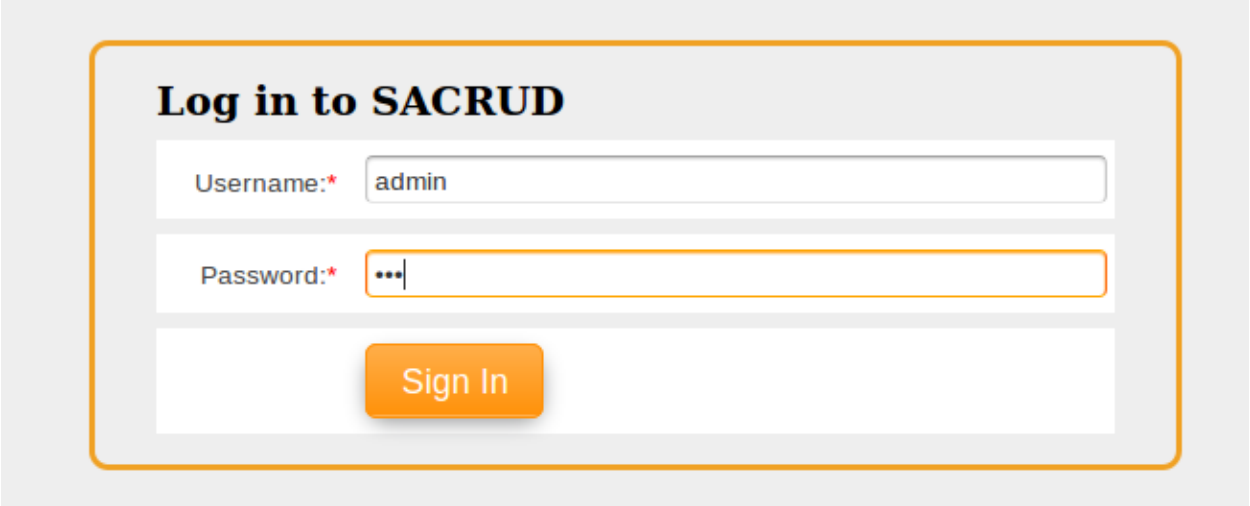

And see admin interface

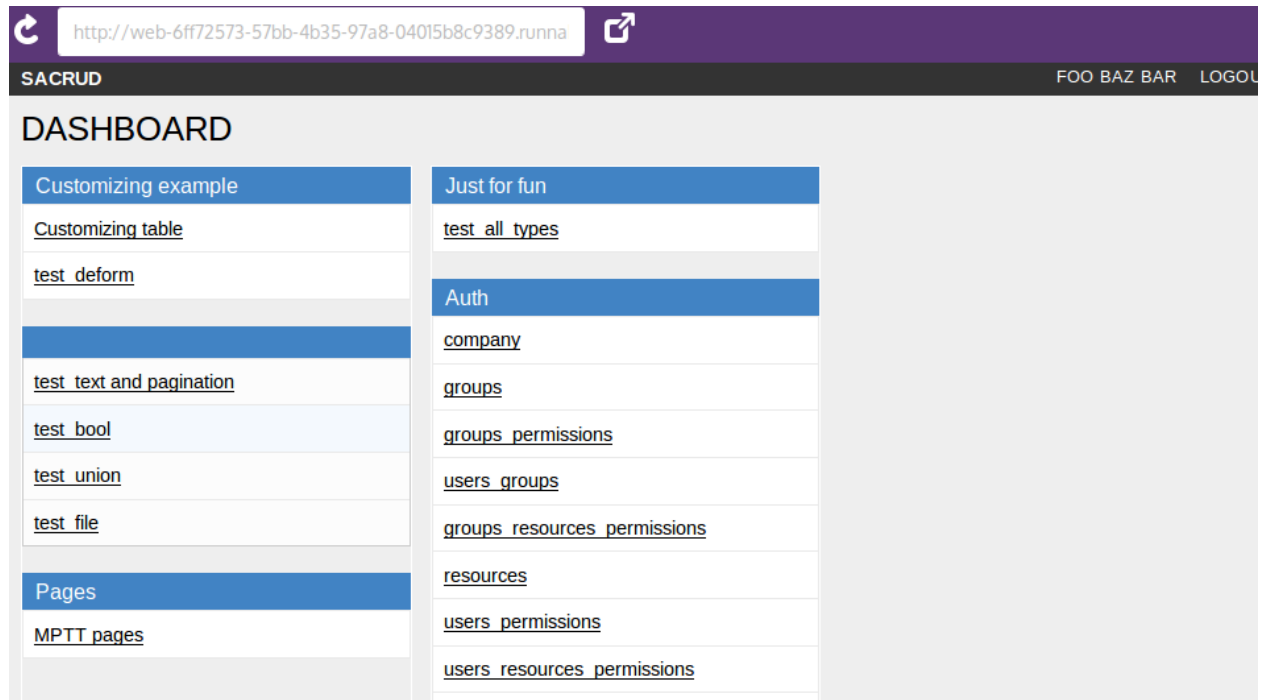

Tree pages like django-mptt-pages

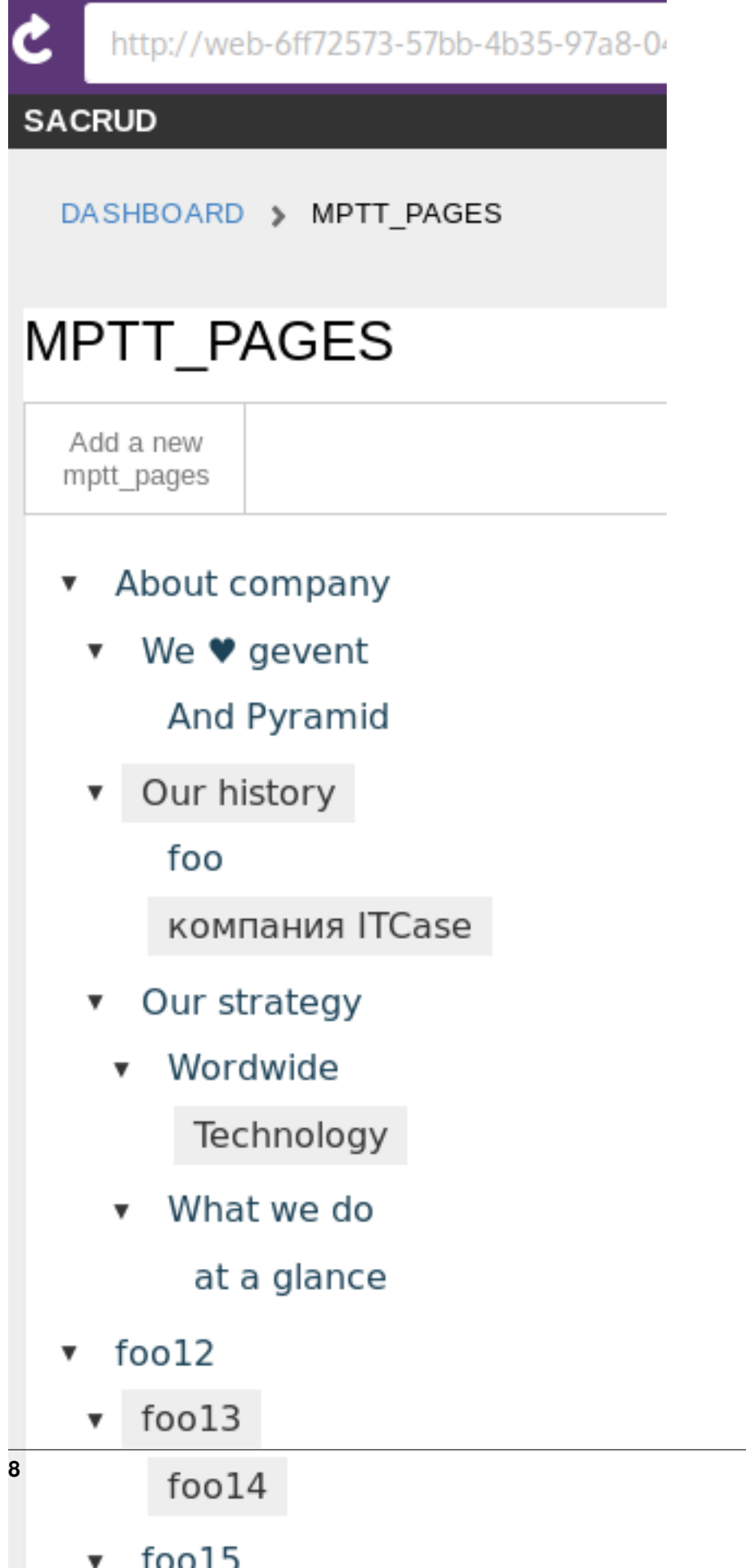

**8 Chapter 2. Demo**

**CHAPTER 3**

**Indices and tables**

- <span id="page-12-0"></span>• *genindex*
- *modindex*
- *search*